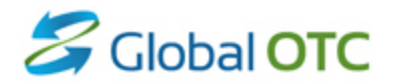

### XDP Integrated and BBO Feeds Testing Instructions

Global OTC

**Version** Date **Date** 

1.0 June 4, 2015

**© 2015 NYSE. All rights reserved. No part of this material may be copied, photocopied or duplicated in any form by any means or redistributed without the prior written consent of NYSE. All third party trademarks are owned by their respective owners and are used with permission. NYSE and its affiliates do not recommend or make any representation as to possible benefits from any securities or investments, or third-party products or services. Investors should undertake their own due diligence regarding securities and investment practices. This material may contain forward-looking statements regarding NYSE and its affiliates that are based on the current beliefs and expectations of management, are subject to significant risks and uncertainties, and which may differ from actual results. NYSE does not guarantee that its products or services will result in any savings or specific outcome. All data is as of June 4, 2015. NYSE disclaims any duty to update this information.**

**Global OTC is an Alternative Trading System ("ATS") registered with the U.S. Securities and Exchange Commission ("SEC") and operated by Archipelago Trading Services, Inc. ("ATSI"), a broker-dealer registered with the SEC and a member of the Financial Industry Regulatory Authority ("FINRA"). Although ATSI is a wholly-owned subsidiary of NYSE Group, Inc., Global OTC is not a stock exchange or self-regulatory organization. The OTC equity securities traded on Global OTC are not U.S. exchange listed securities.**

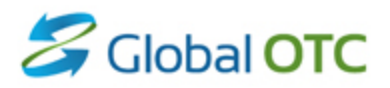

## 1. Overview

Global OTC Integrated and BBO Feeds can be testing in the NYSE certification environment from 1 AM to 8:15 PM every day that the Global OTC market is open.

Customers can perform two types of testing:

#### **Playback testing**

- o Certification testing with XDP market data publishers
- o Two small canned files of market data messages (one for Integrated and one for BBO) are replayed continuously all day
- o ASCII and binary versions of the test script are available on th[e Global OTC Data](http://www.nyxdata.com/nysedata/Default.aspx?tabid=1210)  [Products](http://www.nyxdata.com/nysedata/Default.aspx?tabid=1210) page under the Sample Data tab. The ASCII document displays the field-level content of each message in the canned playback file. The binary version is a recording of every packet in the file as it appears on the wire.
- **Simulated Trade testing**
	- $\circ$  Testing with a customer order entry gateway, a matching engine and XDP market data publishers
	- $\circ$  The customer can input orders, get acknowledgements back from the gateway and verify the resulting market data from the feed

Global OTC strongly recommends that customers complete the playback certification testing before subscribing to the feeds in production. Being certified ensures that feed handlers on the customer side are fully aligned with the client specifications.

# **Z**Global OTC

# 2. Testing Instructions

### **2.1 Certification environment**

In order to successfully certify for the Global OTC feeds, the following steps should be completed:

- 1. Establish connectivity to the Global OTC Integrated and BBO Feeds in the NYSE certification environment via the SFTI network or your market data provider.
- 2. Subscribe to the test data in the certification environment and verify that the data is correctly seen by your feed handler.

#### **a. Playback Testing**

- i. Verify connectivity to the certification environment by subscribing to the Cert multicast IP/ports specified at<http://www.nyxdata.com/ipaddresses>
- ii. Compare, field by field, the output from your feed handler with the ASCII test script provided on the [Global OTC Data Products page](http://www.nyxdata.com/nysedata/Default.aspx?tabid=1210) under the tab Sample Data to confirm that all data is received and interpreted as expected.

#### **b. Simulated Trade Testing**

- i. Verify connectivity to the certification environment by connecting to the input gateway and subscribing to the Cert multicast IP/ports specified at <http://www.nyxdata.com/ipaddresses> .
- ii. Enter orders at will.
- iii. Verify that the market data received is as expected.

### **2.2 Production Environment**

Before any major release cutover, testing will be available in the Global OTC production environment on selected Saturdays. These Saturday tests will provide the opportunity for customers to test their production connectivity and configuration with production-like data at production-like rates.

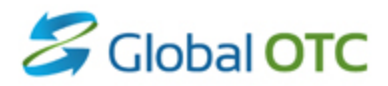

### 3. Testing Hours

**Certification Environment**: 1:00 AM – 8:15 PM every business day

**Production Environment**: Selected Saturdays before release cutovers (TBD)

## 4. Contact Information

- **Technical Contact :** [firmtesting@nyse.com](mailto:firmtesting@nyse.com)
- **Sales Contact** : [Sales-PDP@TheIce.com](mailto:Sales-PDP@TheIce.com)

## 5. Relevant Links

- Product Page: [Global OTC on nyxdata.com](http://www.nyxdata.com/nysedata/Default.aspx?tabid=1210)
	- o Use Sample Data tab to access testing materials